# **VIPA System SLIO**

## **IM | 053-1EC00 | Handbuch**

HB300D\_IM | RD\_053-1EC00 | Rev. 12/48 November 2012

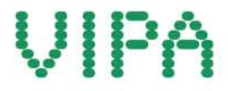

#### **Copyright © VIPA GmbH. All Rights Reserved.**

Dieses Dokument enthält geschützte Informationen von VIPA und darf außer in Übereinstimmung mit anwendbaren Vereinbarungen weder offengelegt noch benutzt werden.

Dieses Material ist durch Urheberrechtsgesetze geschützt. Ohne schriftliches Einverständnis von VIPA und dem Besitzer dieses Materials darf dieses Material weder reproduziert, verteilt, noch in keiner Form von keiner Einheit (sowohl VIPA-intern als auch -extern) geändert werden, es sei denn in Übereinstimmung mit anwendbaren Vereinbarungen, Verträgen oder Lizenzen.

Zur Genehmigung von Vervielfältigung oder Verteilung wenden Sie sich bitte an: VIPA, Gesellschaft für Visualisierung und Prozessautomatisierung mbH Ohmstraße 4, D-91074 Herzogenaurach, Germany Tel.: +49 (91 32) 744 -0 Fax.: +49 9132 744 1864 EMail: info@vipa.de http://www.vipa.com

#### **Hinweis**

Es wurden alle Anstrengungen unternommen, um sicherzustellen, dass die in diesem Dokument enthaltenen Informationen zum Zeitpunkt der Veröffentlichung vollständig und richtig sind. Das Recht auf Änderungen der Informationen bleibt jedoch vorbehalten.

Die vorliegende Kundendokumentation beschreibt alle heute bekannten Hardware-Einheiten und Funktionen. Es ist möglich, dass Einheiten beschrieben sind, die beim Kunden nicht vorhanden sind. Der genaue Lieferumfang ist im jeweiligen Kaufvertrag beschrieben.

#### **EG-Konformitätserklärung**

Hiermit erklärt VIPA GmbH, dass die Produkte und Systeme mit den grundlegenden Anforderungen und den anderen relevanten Vorschriften übereinstimmen.

Die Übereinstimmung ist durch CE-Zeichen gekennzeichnet.

#### **Informationen zur Konformitätserklärung**

Für weitere Informationen zur CE-Kennzeichnung und Konformitätserklärung wenden Sie sich bitte an Ihre Landesvertretung der VIPA GmbH.

#### **Warenzeichen**

VIPA, SLIO, System 100V, System 200V, System 300V, System 300S, System 400V, System 500S und Commander Compact sind eingetragene Warenzeichen der VIPA Gesellschaft für Visualisierung und Prozessautomatisierung mbH.

SPEED7 ist ein eingetragenes Warenzeichen der profichip GmbH.

SIMATIC, STEP, SINEC, TIA Portal, S7-300 und S7-400 sind eingetragene Warenzeichen der Siemens AG.

Microsoft und Windows sind eingetragene Warenzeichen von Microsoft Inc., USA.

Portable Document Format (PDF) und Postscript sind eingetragene Warenzeichen von Adobe Systems, Inc.

Alle anderen erwähnten Firmennamen und Logos sowie Marken- oder Produktnamen sind Warenzeichen oder eingetragene Warenzeichen ihrer jeweiligen Eigentümer.

#### **Dokument-Support**

Wenden Sie sich an Ihre Landesvertretung der VIPA GmbH, wenn Sie Fehler anzeigen oder inhaltliche Fragen zu diesem Dokument stellen möchten. Ist eine solche Stelle nicht erreichbar, können Sie VIPA über folgenden Kontakt erreichen:

VIPA GmbH, Ohmstraße 4, 91074 Herzogenaurach, Germany

Telefax: +49 9132 744 1204 EMail: documentation@vipa.de

#### **Technischer Support**

Wenden Sie sich an Ihre Landesvertretung der VIPA GmbH, wenn Sie Probleme mit dem Produkt haben oder Fragen zum Produkt stellen möchten. Ist eine solche Stelle nicht erreichbar, können Sie VIPA über folgenden Kontakt erreichen:

VIPA GmbH, Ohmstraße 4, 91074 Herzogenaurach, Germany

Telefon: +49 9132 744 1150 (Hotline) EMail: support@vipa.de

## **Inhaltsverzeichnis**

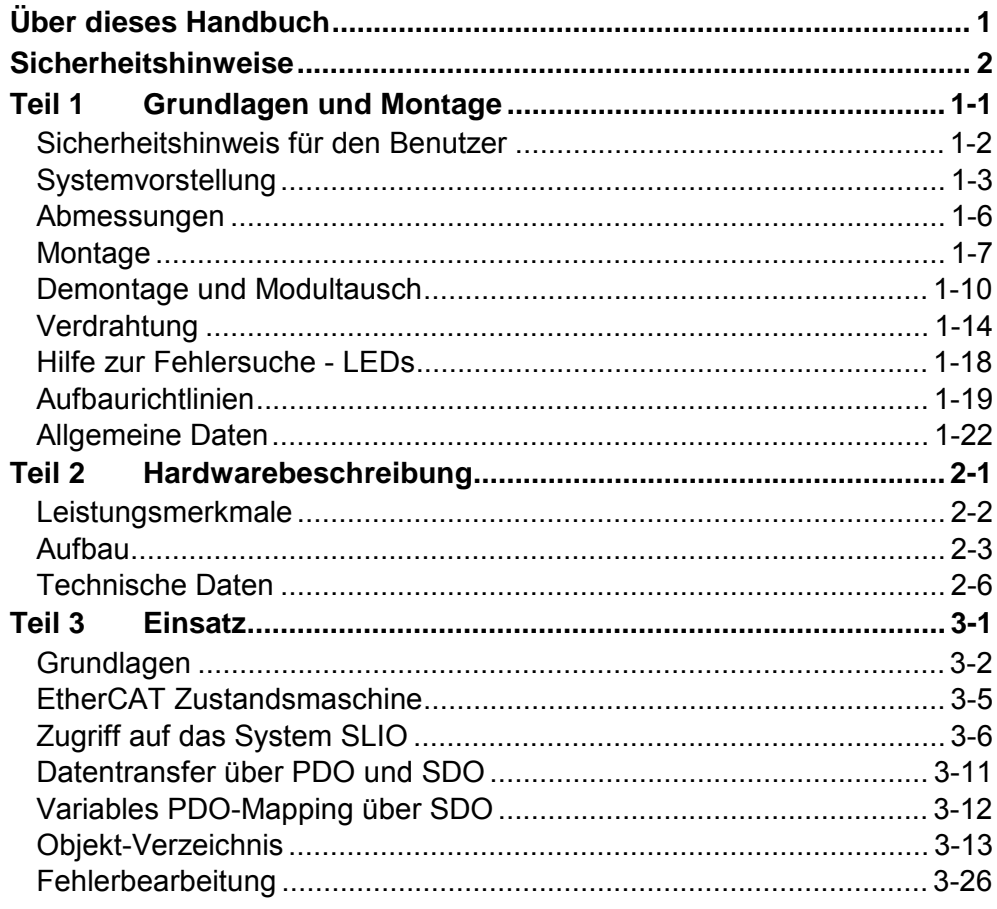

## <span id="page-4-0"></span>**Über dieses Handbuch**

Das Handbuch beschreibt den IM 053-1EC00 EtherCAT-Koppler aus dem System SLIO von VIPA. Hier finden Sie alle Informationen, die für Inbetriebnahme und Betrieb erforderlich sind.

#### **Teil 1: Grundlagen und Montage Überblick**

Kernthema dieses Kapitels ist die Vorstellung des System SLIO von VIPA. Hier finden Sie alle Informationen, die für den Aufbau und die Verdrahtung einer Steuerung aus den Komponenten des System SLIO erforderlich sind. Neben den Abmessungen sind hier auch die allgemeinen technischen Daten des System SLIO aufgeführt.

#### **Teil 2: Hardwarebeschreibung**

Hier wird näher auf die Hardware-Komponenten des IM 053-1EC00 EtherCAT-Koppler eingegangen.

Die Technischen Daten finden Sie am Ende des Kapitels.

#### **Teil 3: Einsatz**

Inhalt dieses Kapitels ist der Einsatz des IM 053-1EC00 EtherCAT-Koppler. Nach einer kurzen Einführung erhalten Sie hier alle Informationen zu Aufbau und Projektierung. Die Fehlerbearbeitung rundet das Kapitel ab.

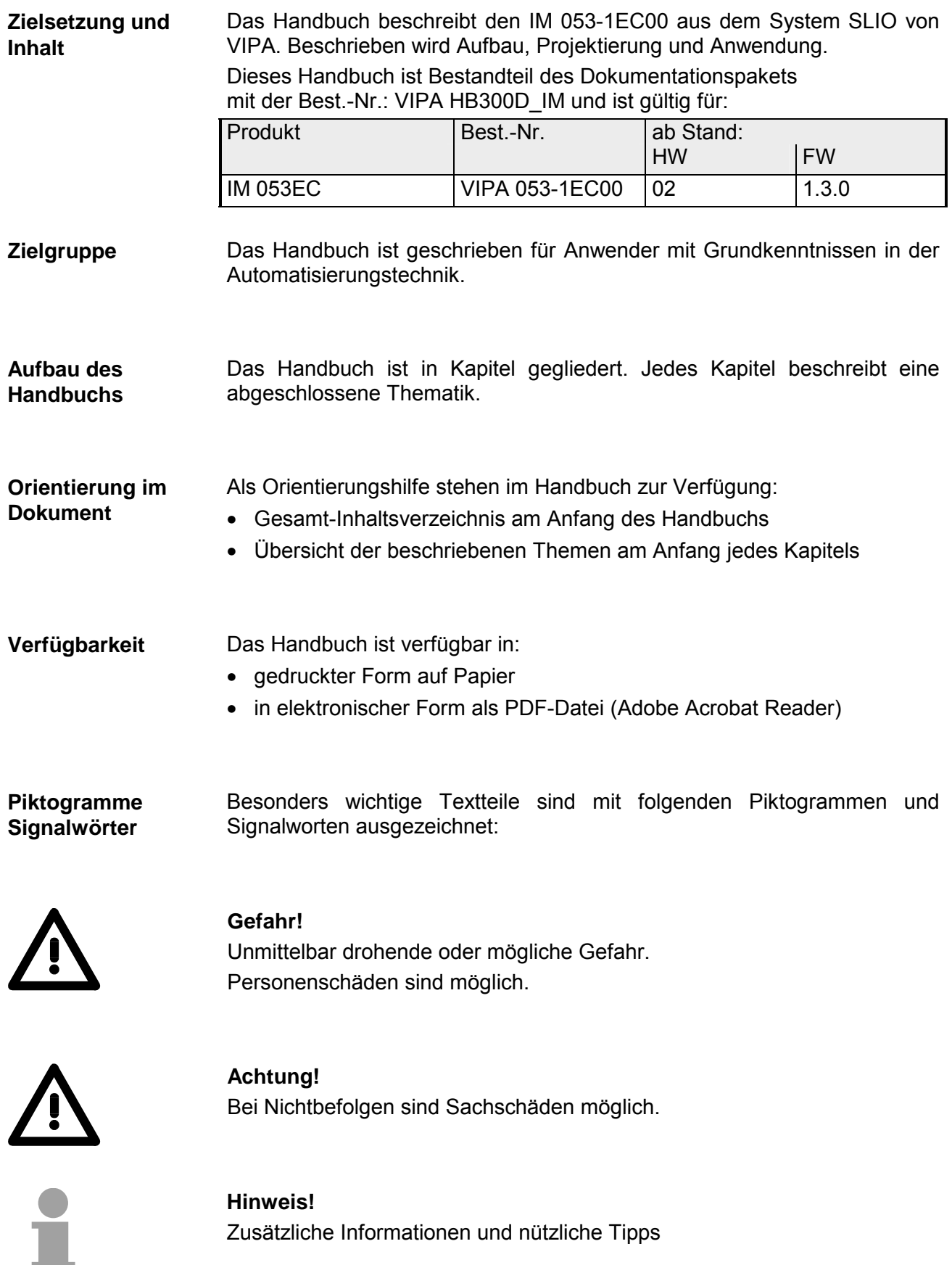

## <span id="page-6-0"></span>**Sicherheitshinweise**

**Bestimmungsgemäße Verwendung** 

Das System SLIO ist konstruiert und gefertigt für:

- Kommunikation und Prozesskontrolle
- Allgemeine Steuerungs- und Automatisierungsaufgaben
- den industriellen Einsatz
- den Betrieb innerhalb der in den technischen Daten spezifizierten Umgebungsbedingungen
- den Einbau in einen Schaltschrank

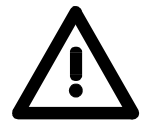

#### **Gefahr!**

Das Gerät ist nicht zugelassen für den Einsatz

• in explosionsgefährdeten Umgebungen (EX-Zone)

**Dokumentation** 

Handbuch zugänglich machen für alle Mitarbeiter in

- Projektierung
- Installation
- Inbetriebnahme
- Betrieb

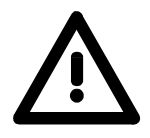

**Vor Inbetriebnahme und Betrieb der in diesem Handbuch beschriebenen Komponenten unbedingt beachten:**

- Änderungen am Automatisierungssystem nur im spannungslosen Zustand vornehmen!
- Anschluss und Änderung nur durch ausgebildetes Elektro-Fachpersonal
- Nationale Vorschriften und Richtlinien im jeweiligen Verwenderland beachten und einhalten (Installation, Schutzmaßnahmen, EMV ...)

**Zur Entsorgung des Geräts nationale Vorschriften beachten! Entsorgung** 

### <span id="page-8-0"></span>**Teil 1 Grundlagen und Montage**

Kernthema dieses Kapitels ist die Vorstellung des System SLIO von VIPA. Hier finden Sie alle Informationen, die für den Aufbau und die Verdrahtung einer Steuerung aus den Komponenten des System SLIO erforderlich sind. Neben den Abmessungen sind hier auch die allgemeinen technischen Daten des System SLIO aufgeführt. **Überblick** 

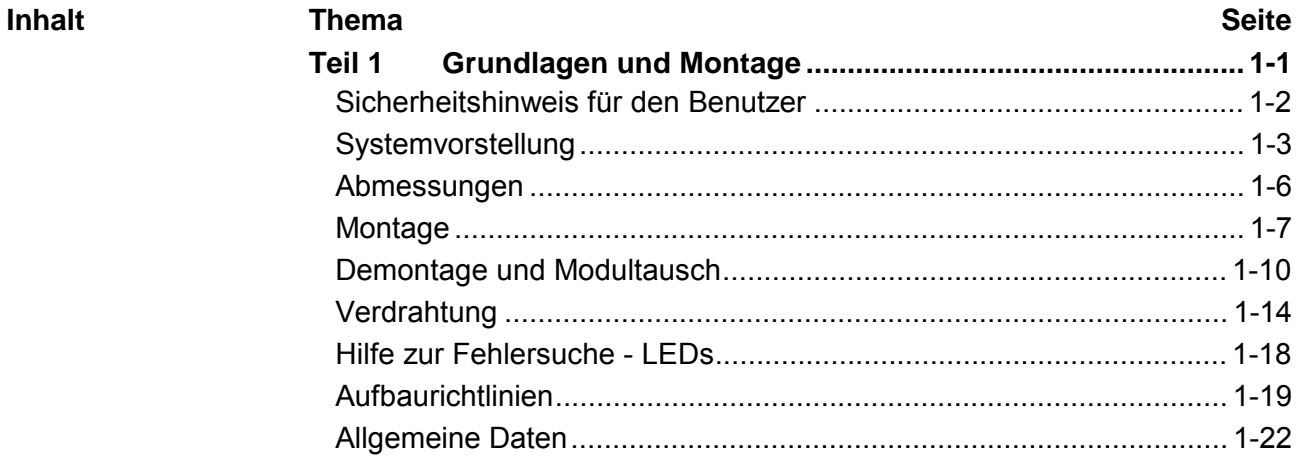

### <span id="page-9-0"></span>**Sicherheitshinweis für den Benutzer**

**Handhabung elektrostatisch gefährdeter Baugruppen** 

VIPA-Baugruppen sind mit hochintegrierten Bauelementen in MOS-Technik bestückt. Diese Bauelemente sind hoch empfindlich gegenüber Überspannungen, die z.B. bei elektrostatischer Entladung entstehen.

Zur Kennzeichnung dieser gefährdeten Baugruppen wird nachfolgendes Symbol verwendet:

![](_page_9_Picture_6.jpeg)

Das Symbol befindet sich auf Baugruppen, Baugruppenträgern oder auf Verpackungen und weist so auf elektrostatisch gefährdete Baugruppen hin. Elektrostatisch gefährdete Baugruppen können durch Energien und Spannungen zerstört werden, die weit unterhalb der Wahrnehmungsgrenze des Menschen liegen. Hantiert eine Person, die nicht elektrisch entladen ist, mit elektrostatisch gefährdeten Baugruppen, können Spannungen auftreten und zur Beschädigung von Bauelementen führen und so die Funktionsweise der Baugruppen beeinträchtigen oder die Baugruppe unbrauchbar machen. Auf diese Weise beschädigte Baugruppen werden in den wenigsten Fällen sofort als fehlerhaft erkannt. Der Fehler kann sich erst nach längerem Betrieb einstellen. Durch statische Entladung beschädigte Bauelemente können bei Temperaturänderungen, Erschütterungen oder Lastwechseln zeitweilige Fehler zeigen. Nur durch konsequente Anwendung von Schutzeinrichtungen und ver-

antwortungsbewusste Beachtung der Handhabungsregeln lassen sich Funktionsstörungen und Ausfälle an elektrostatisch gefährdeten Baugruppen wirksam vermeiden.

Verwenden Sie für den Versand immer die Originalverpackung. **Versenden von** 

**Baugruppen** 

**Messen und Ändern von elektrostatisch gefährdeten Baugruppen**

Bei Messungen an elektrostatisch gefährdeten Baugruppen sind folgende Dinge zu beachten:

- Potenzialfreie Messgeräte sind kurzzeitig zu entladen.
- Verwendete Messgeräte sind zu erden.

Bei Änderungen an elektrostatisch gefährdeten Baugruppen ist darauf zu achten, dass ein geerdeter Lötkolben verwendet wird.

![](_page_9_Picture_16.jpeg)

#### **Achtung!**

Bei Arbeiten mit und an elektrostatisch gefährdeten Baugruppen ist auf ausreichende Erdung des Menschen und der Arbeitsmittel zu achten.

## <span id="page-10-0"></span>**Systemvorstellung**

Das System SLIO ist ein modular aufgebautes Automatisierungssystem für die Montage auf einer 35mm Tragschiene. Mittels der Peripherie-Module in 2-, 4- und 8-Kanalausführung können Sie dieses System passgenau an Ihre Automatisierungsaufgaben adaptieren. **Übersicht** 

> Der Verdrahtungsaufwand ist gering gehalten, da die DC 24V Leistungsversorgung im Rückwandbus integriert ist und defekte Elektronik-Module bei stehender Verdrahtung getauscht werden können.

> Durch Einsatz von den farblich abgesetzten Power-Modulen können Sie innerhalb des Systems weitere Potenzialbereiche für die DC 24V Leistungsversorgung definieren, bzw. die Elektronikversorgung um 2A erweitern.

![](_page_10_Figure_6.jpeg)

Komponenten

Das System SLIO besteht aus folgenden Komponenten:

- Bus-Koppler
- Peripherie-Module
- Power-Module
- Zubehör

### **Bus-Koppler**

![](_page_10_Picture_14.jpeg)

Beim Bus-Koppler sind Bus-Interface und Power-Modul in ein Gehäuse integriert. Das Bus-Interface bietet Anschluss an ein übergeordnetes Bus-System.

Über das integrierte Power-Modul zur Spannungsversorgung werden sowohl das Bus-Interface als auch die Elektronik der angebunden Peripherie-Module versorgt.

Die DC 24V Leistungsversorgung für die angebunden Peripherie-Module erfolgt über einen weiteren Anschluss am Power-Modul.

Durch Montage von bis zu 64 Peripherie-Modulen am Bus-Koppler werden diese elektrisch verbunden, d.h. sie sind am Rückwandbus eingebunden, die Elektronik-Module werden versorgt und jedes Peripherie-Modul ist an die DC 24V Leistungsversorgung angeschlossen.

**Peripherie-Module** 

![](_page_11_Picture_3.jpeg)

[2]

Jedes Peripherie-Modul besteht aus einem *Terminal-* und einem *Elektronik*-Modul.

- [1]
- [1] Terminal-Modul
- [2] Elektronik-Modul

Terminal-Modul

![](_page_11_Picture_9.jpeg)

Das *Terminal-Modul* bietet die Aufnahme für das Elektronik-Modul, beinhaltet den Rückwandbus mit Spannungsversorgung für die Elektronik, die Anbindung an die DC 24V Leistungsversorgung und den treppenförmigen Klemmblock für die Verdrahtung. Zusätzlich besitzt das Terminal-Modul ein Verrie-

gelungssystem zur Fixierung auf einer Tragschiene. Mittels dieser Verriegelung können Sie Ihr SLIO-System außerhalb Ihres Schaltschranks aufbauen und später als Gesamtsystem im Schaltschrank montieren.

Elektronik-Modul

![](_page_11_Picture_13.jpeg)

Über das *Elektronik-Modul*, welches durch einen sicheren Schiebemechanismus mit dem Terminal-Modul verbunden ist, wird die Funktionalität eines SLIO-Peripherie-Moduls definiert.

Im Fehlerfall können Sie das defekte Elektronik-Modul gegen ein funktionsfähiges Modul tauschen. Hierbei bleibt die Verdrahtung bestehen.

Über eine integrierte Werkscodierung der Elektronik-Module können nur die Module gesteckt werden, welche kombiniert werden dürfen.

Auf der Frontseite befinden sich LEDs zur Statusanzeige.

Für die einfache Verdrahtung finden Sie bei jedem Elektronik-Modul auf der Front und an der Seite entsprechende Anschlussbilder.

Die Spannungsversorgung erfolgt im System SLIO über Power-Module. Diese sind entweder im Bus-Koppler integriert oder können zwischen die Peripherie-Module gesteckt werden. Je nach Power-Modul können Sie Potenzialgruppen der DC 24V Leistungsversorgung definieren bzw. die Elektronikversorgung um 2A erweitern.

Zur besseren Erkennung sind die Power-Module farblich von den Peripherie-Modulen abgesetzt.

![](_page_11_Picture_21.jpeg)

![](_page_11_Picture_22.jpeg)

#### **Zubehör**

Schirmschienen-Träger

Bus-Blende

![](_page_12_Picture_4.jpeg)

Der Schirmschienen-Träger dient zur Aufnahme von Schirmschienen (10mm x 3mm) für den Anschluss von Kabelschirmen.

Schirmschienen-Träger, Schirmschiene und Kabelschirmbefestigungen sind nicht im Lieferumfang enthalten, sondern ausschließlich als Zubehör erhältlich.

Der Schirmschienen-Träger wird unterhalb des Klemmblocks in das Terminal-Modul gesteckt.

Bei flacher Tragschiene können Sie zur Adaption die Abstandshalter am Schirmschienen-Träger abbrechen.

Bei jedem Bus-Koppler gehört zum Schutz der Bus-Kontakte eine Bus-Blende zum Lieferumfang. Vor der Montage von SLIO-Modulen ist die Bus-Blende am Bus-Koppler zu entfernen.

Zum Schutz der Bus-Kontakte müssen Sie die Bus-Blende immer am äußersten Modul montieren.

![](_page_12_Picture_11.jpeg)

## <span id="page-13-0"></span>**Abmessungen**

**Maße Bus-Koppler** 

![](_page_13_Figure_4.jpeg)

**Maße Peripherie-Modul** 

![](_page_13_Figure_6.jpeg)

**Maße Elektronik-Modul** 

![](_page_13_Figure_8.jpeg)

Maße in mm

### <span id="page-14-0"></span>**Montage**

Das Terminal-Modul besitzt einen Verriegelungshebel an der Oberseite. Zur Montage und Demontage ist dieser Hebel nach oben zu drücken, bis er hörbar einrastet. **Funktionsprinzip** 

> Zur Montage stecken Sie das zu montierende Modul an das zuvor gesteckte Modul und schieben Sie das Modul, geführt durch die Führungsleisten an der Ober- und Unterseite, auf die Tragschiene.

> Durch Klappen des Verriegelungshebels nach unten wird das Modul auf der Tragschiene fixiert.

> Sie können entweder die Module einzeln auf der Tragschiene montieren oder als Block. Hierbei ist zu beachten, dass jeder Verriegelungshebel geöffnet ist.

![](_page_14_Figure_7.jpeg)

Zum Austausch eines Elektronik-Moduls können Sie das Elektronik-Modul, nach Betätigung der Entriegelung an der Unterseite, nach vorne abziehen. Für die Montage schieben Sie das Elektronik-Modul in die Führungsschiene, bis dieses an der Unterseite hörbar am Terminal-Modul einrastet.

![](_page_14_Figure_9.jpeg)

**Montage Vorgehensweise** 

Die einzelnen Module werden direkt auf eine Tragschiene montiert. Über die Verbindung mit dem Rückwandbus werden Elektronik- und Leistungsversorgung angebunden.

Sie können bis zu 64 Module stecken. Bitte beachten Sie hierbei, dass der Summenstrom der Elektronikversorgung den Maximalwert von 3A nicht überschreitet. Durch Einsatz des Power-Moduls 007-1AB10 können Sie den Strom für die Elektronikversorgung um jeweils 2A erweitern. Näheres hierzu finden Sie unter "Verdrahtung".

- Montage **Tragschiene**
- Montieren Sie die Tragschiene! Bitte beachten Sie, dass Sie von der Mitte der Tragschiene nach oben einen Montageabstand von mindestens 80mm und nach unten von 60mm bzw. 80mm bei Verwendung von Schirmschienen-Trägern einhalten.

![](_page_15_Figure_7.jpeg)

**Montage** Kopf-Modul (z.B. Bus-Koppler)

- Beginnen Sie auf der linken Seite mit dem Kopf-Modul (z.B. Bus-Koppler). Klappen Sie hierzu beide Verriegelungshebel des Kopf-Moduls nach oben, stecken Sie das Kopf-Modul auf die Tragschiene und klappen Sie die Verriegelungshebel wieder nach unten.
- Entfernen Sie vor der Montage der Peripherie-Module die Bus-Blende auf der rechten Seite des Kopf-Moduls, indem Sie diese nach vorn abziehen. Bewahren Sie die Blende für spätere Montage auf.

![](_page_15_Figure_11.jpeg)

![](_page_15_Figure_12.jpeg)

Montage Peripherie-Module

• Montieren Sie die gewünschten Peripherie-Module.

![](_page_16_Figure_4.jpeg)

- Montage Bus-Blende
- Nachdem Sie Ihr Gesamt-System montiert haben, müssen Sie zum Schutz der Bus-Kontakte die Bus-Blende am äußersten Modul wieder stecken.

![](_page_16_Figure_7.jpeg)

### Montage Schirmschienenträger

• Der Schirmschienen-Träger (als Zubehör erhältlich) dient zur Aufnahme der Schirmschiene für den Anschluss von Kabelschirmen. Der Träger wird unterhalb des Klemmblocks in das Terminal-Moduls gesteckt, bis dieser einrastet. Bei flacher Tragschiene können Sie zur Adaption den Abstandshalter am Schirmschienen-Träger abbrechen.

![](_page_16_Figure_10.jpeg)

### <span id="page-17-0"></span>**Demontage und Modultausch**

Bei der Demontage und beim Austausch eines Moduls, eines Kopf-Moduls (z.B. Bus-Koppler) oder einer Modulgruppe müssen Sie aus montagetechnischen Gründen immer das rechts daneben befindliche Elektronik-Modul entfernen! Nach der Montage kann es wieder gesteckt werden. **Vorgehensweise** 

Zum Austausch eines Elektronik-Moduls können Sie das Elektronik-Modul, nach Betätigung der Entriegelung an der Unterseite, nach vorne abziehen. Für die Montage schieben Sie das Elektronik-Modul in die Führungsschiene, bis dieses an der Unterseite hörbar am Terminal-Modul einrastet. Austausch eines Elektronik-Moduls

![](_page_17_Figure_5.jpeg)

Austausch eines Moduls

- Entfernen Sie falls vorhanden die Verdrahtung am Modul. Näheres hierzu finden Sie unter "Verdrahtung".
- Betätigen Sie die Entriegelung an der Unterseite des rechts daneben befindlichen Elektronik-Moduls und ziehen Sie dieses nach vorne ab.
- Klappen Sie den Verriegelungshebel des zu tauschenden Moduls nach oben.
- Ziehen Sie das Modul nach vorne ab.

![](_page_17_Figure_11.jpeg)

- Zur Montage klappen Sie den Verriegelungshebel des zu montierenden Moduls nach oben.
- Stecken Sie das zu montierende Modul in die Lücke zwischen die beiden Module und schieben Sie das Modul, geführt durch die Führungsleisten auf beiden Seiten, auf die Tragschiene.
- Klappen Sie den Verriegelungshebel wieder nach unten.
- Stecken Sie wieder das zuvor entnommene Elektronik-Modul.

![](_page_18_Figure_6.jpeg)

Austausch eines Kopf-Moduls (z.B. Bus-Koppler)

**Bus-Interface und Power-Modul des Kopf-Moduls dürfen nicht voneinander getrennt werden! Hier dürfen Sie lediglich das Elektronik-Modul tauschen!** 

- Entfernen Sie falls vorhanden die Verdrahtung am Kopf-Modul. Näheres hierzu finden Sie unter "Verdrahtung".
- Betätigen Sie die Entriegelung an der Unterseite des rechts neben dem Kopf-Modul befindlichen Elektronik-Moduls und ziehen Sie dieses nach vorne ab.
- Klappen Sie alle Verriegelungshebel des zu tauschenden Kopf-Moduls nach oben.
- Ziehen Sie das Kopf-Modul nach vorne ab.

![](_page_18_Figure_13.jpeg)

- Zur Montage klappen Sie alle Verriegelungshebel des zu montierenden Kopf-Moduls nach oben.
- Stecken Sie das zu montierende Kopf-Modul an das linke Modul und schieben Sie das Kopf-Modul, geführt durch die Führungsleisten, auf die Tragschiene.
- Klappen Sie alle Verriegelungshebel wieder nach unten.
- Stecken Sie wieder das zuvor entnommene Elektronik-Modul.

![](_page_19_Picture_6.jpeg)

Austausch einer Modulgruppe

![](_page_19_Figure_8.jpeg)

![](_page_19_Figure_9.jpeg)

- Entfernen Sie falls vorhanden die Verdrahtung an der Modulgruppe. Näheres hierzu finden Sie unter "Verdrahtung".
- Betätigen Sie die Entriegelung an der Unterseite des rechts neben der Modulgruppe befindlichen Elektronik-Moduls und ziehen Sie dieses nach vorne ab.
- Klappen Sie alle Verriegelungshebel der zu tauschenden Modulgruppe nach oben.

![](_page_19_Figure_13.jpeg)

- 2
- Ziehen Sie die Modulgruppe nach vorne ab.

- Zur Montage klappen Sie alle Verriegelungshebel der zu montierenden Modulgruppe nach oben.
- Stecken Sie die zu montierende Modulgruppe in die Lücke zwischen die beiden Module und schieben Sie die Modulgruppe, geführt durch die Führungsleisten auf beiden Seiten, auf die Tragschiene.

![](_page_20_Picture_6.jpeg)

- Klappen Sie alle Verriegelungshebel wieder nach unten.
- Stecken Sie wieder das zuvor entnommene Elektronik-Modul.

![](_page_20_Figure_9.jpeg)

### <span id="page-21-0"></span>**Verdrahtung**

Bei der Verdrahtung werden Anschlussklemmen mit Federklemmtechnik eingesetzt. Die Verdrahtung mit Federklemmtechnik ermöglicht einen schnellen und einfachen Anschluss Ihrer Signal- und Versorgungsleitungen. **Anschlussklemmen** 

> Im Gegensatz zur Schraubverbindung ist diese Verbindungsart erschütterungssicher.

Daten

![](_page_21_Picture_6.jpeg)

Umax: 240V AC / 30V DC  $I<sub>max</sub>: 10A$ Querschnitt:  $0.08... 1.5$ mm<sup>2</sup> (AWG 28 ... 16) Abisolierlänge: 10mm

Verdrahtung Vorgehensweise

- 
- Zum Verdrahten stecken Sie, wie in der Abbildung gezeigt, einen passenden Schraubendreher leicht schräg in die rechteckige Öffnung. Zum Öffnen der Kontaktfeder müssen Sie den Schraubendreher in die entgegengesetzte Richtung drücken und halten.
- Führen Sie durch die runde Öffnung Ihren abisolierten Draht ein. Sie können Drähte mit einem Querschnitt von 0,08mm<sup>2</sup> bis 1,5mm<sup>2</sup> anschließen.
- Durch Entfernen des Schraubendrehers wird der Draht über einen Federkontakt sicher mit der Anschlussklemme verbunden.

![](_page_21_Picture_13.jpeg)

![](_page_22_Figure_2.jpeg)

- (1) DC 24V für Leistungsversorgung I/O-Ebene (max. 10A)
- (2) DC 24V für Elektronikversorgung Bus-Koppler und I/O-Ebene

![](_page_22_Picture_5.jpeg)

### **Achtung!**

Da die Leistungsversorgung keine interne Absicherung besitzt, ist diese extern mit einer Sicherung entsprechend dem Maximalstrom abzusichern, d.h. max. 10A mit einer 10A-Sicherung (flink) bzw. einem Leitungsschutzschalter 10A Charakteristik Z!

![](_page_22_Picture_156.jpeg)

#### **Hinweis!**

Die Elektronikversorgung ist intern gegen zu hohe Spannung durch eine Sicherung geschützt.

Die Sicherung befindet sich innerhalb des Power-Moduls. Wenn die Sicherung ausgelöst hat, muss das Elektronik-Modul getauscht werden!

### **Absicherung**

- Die Leistungsversorgung ist extern mit einer Sicherung entsprechend dem Maximalstrom abzusichern, d.h. max. 10A mit einer 10A-Sicherung (flink) bzw. einem Leitungsschutzschalter 10A Charakteristik Z.
- Es wird empfohlen die Elektronikversorgung für Bus-Koppler und I/O-Ebene extern mit einer 2A-Sicherung (flink) bzw. einem Leitungsschutzschalter 2A Charakteristik Z abzusichern.
- Die Elektronikversorgung für die I/O-Ebene des Power-Moduls 007- 1AB10 sollte ebenfalls extern mit einer 1A-Sicherung (flink) bzw. einem Leitungsschutzschalter 1A Charakteristik Z abgesichert werden.

**Zustand der Elektronikversorgung über LEDs** 

Nach PowerON des System SLIO leuchtet an jedem Modul die RUN- bzw. MF-LED, sofern der Summenstrom für die Elektronikversorgung 3A nicht übersteigt. Ist der Summenstrom größer als 3A, werden die LEDs nicht mehr angesteuert. Hier müssen Sie zwischen Ihre Peripherie-Module das Power-Modul mit der Best.-Nr. 007-1AB10 platzieren. Näheres hierzu finden Sie auf der Folgeseite.

Das Power-Modul mit der Best.-Nr. 007-1AB00 setzen Sie ein, wenn die 10A für die Leistungsversorgung nicht mehr ausreichen. Sie haben so auch die Möglichkeit, Potenzialgruppen zu bilden. **Einsatz von Power-Modulen** 

> Das Power-Modul mit der Best.-Nr. 007-1AB10 setzen Sie ein, wenn die 3A für die Elektronikversorgung am Rückwandbus nicht mehr ausreichen. Zusätzlich erhalten Sie eine neue Potenzialgruppe für die DC 24V Leistungsversorgung mit max. 4A.

> Durch Stecken des Power-Moduls 007-1AB10 können am nachfolgenden Rückwandbus Module gesteckt werden mit einem maximalen Summenstrom von 2A. Danach ist wieder ein Power-Modul zu stecken.

> Zur Sicherstellung der Spannungsversorgung dürfen die Power-Module beliebig gemischt eingesetzt werden.

**007-1AB00 007-1AB00** Sys DC 5V: --- DC 24V: 10A Sys DC 5V: --- DC 24V: 10A **SysDC5V max. DC24V max. 10A DC24V max. 10A <b>DC** T DC24V max. 10A 36  $\mathbf{O}(\mathbf{C})$  $\bullet$  $\odot$ w.  $\odot$ C  $\bullet$  $\odot$ C 晨  $\overline{\mathbf{e}}$ **RE 125** DC24V  $\bigcup_{\substack{ov \text{oczav}}}$  DC24V  $\bigcup_{\substack{ov \text{oczav}}}$  DC24V  $\bigcup_{\substack{ov \text{oczav}}}$  DC24V  $\sum_{\text{OCE}}$  1 0V 0V DC<sub>24</sub>V  $\circled{2}$ 0V

![](_page_23_Figure_7.jpeg)

- (2) DC 24V für Elektronikversorgung Bus-Koppler und I/O-Ebene
- 
- (3) DC 24V für Leistungsversorgung I/O-Ebene (max. 4A)
- (4) DC 24V für Elektronikversorgung I/O-Ebene

Power-Modul 007-1AB10

Power-Modul 007-1AB00

Zur Schirmauflage ist die Montage von Schirmschienen-Trägern erforderlich. **Schirm auflegen** 

> Der Schirmschienen-Träger (als Zubehör erhältlich) dient zur Aufnahme der Schirmschiene für den Anschluss von Kabelschirmen.

> Der Träger wird unterhalb des Klemmblocks in das Terminal-Modul gesteckt, bis dieser einrastet. Bei flacher Tragschiene können Sie zur Adaption den Abstandshalter am Schirmschienen-Träger abbrechen.

> Nach der Montage der Schirmschienen-Träger mit der Schirmschiene können Sie die Kabel mit dem entsprechend abisolierten Kabelschirm auflegen und über die Schirmanschlussklemme mit der Schirmschiene verbinden.

![](_page_24_Figure_6.jpeg)

[4] Kabelschirm

### <span id="page-25-0"></span>**Hilfe zur Fehlersuche - LEDs**

**Allgemein** 

Jedes Modul besitzt auf der Frontseite die LEDs RUN und MF. Mittels dieser LEDs können Sie Fehler in Ihrem System bzw. fehlerhafte Module ermitteln.

In den nachfolgenden Abbildungen werden blinkende LEDs mit  $\ddot{\varphi}$ gekennzeichnet.

**Summenstrom der Elektronik-Versorgung überschritten**

![](_page_25_Figure_7.jpeg)

*Verhalten:* Nach dem Einschalten bleibt an jedem Modul die RUN-LED aus und es leuchtet sporadisch die MF-LED.

*Ursache:* Der maximale Strom für die Elektronikversorgung ist überschritten.

*Abhilfe:* Platzieren Sie immer, sobald der Summenstrom für die Elektronikversorgung den maximalen Strom übersteigt, das Power-Modul

007-1AB10. Näheres hierzu finden Sie weiter oben unter "Verdrahtung".

**Konfigurationsfehler** 

![](_page_25_Figure_13.jpeg)

*Verhalten:* Nach dem Einschalten blinkt an einem Modul bzw. an mehreren Modulen die MF-LED. Die RUN-LED bleibt ausgeschaltet.

*Ursache:* An dieser Stelle ist ein Modul gesteckt, welches nicht dem aktuell konfigurierten Modul entspricht.

*Abhilfe:* Stimmen Sie Konfiguration und Hardware-Aufbau aufeinander ab.

#### **Modul-Ausfall**

![](_page_25_Figure_18.jpeg)

*Verhalten:* Nach dem Einschalten blinken alle RUN-LEDs bis zum fehlerhaften Modul. Bei allen nachfolgenden Modulen leuchtet die MF LED und die RUN-LED ist aus.

*Ursache:* Das Modul rechts der blinkenden Module ist defekt. *Abhilfe:* Ersetzen Sie das defekte Modul.

## <span id="page-26-0"></span>**Aufbaurichtlinien**

Die Aufbaurichtlinien enthalten Informationen über den störsicheren Aufbau des System SLIO. Es werden die Wege beschrieben, wie Störungen in Ihre Steuerung gelangen können, wie die elektromagnetische Verträglichkeit (EMV), sicher gestellt werden kann und wie bei der Schirmung vorzugehen ist. **Allgemeines** 

Unter Elektromagnetischer Verträglichkeit (EMV) versteht man die Fähigkeit eines elektrischen Gerätes, in einer vorgegebenen elektromagnetischen Umgebung fehlerfrei zu funktionieren ohne vom Umfeld beeinflusst zu werden bzw. das Umfeld in unzulässiger Weise zu beeinflussen. Alle System SLIO Komponenten sind für den Einsatz in Industrieumgebungen entwickelt und erfüllen hohe Anforderungen an die EMV. Trotzdem sollten Sie vor der Installation der Komponenten eine EMV-Planung durchführen und mögliche Störquellen in die Betrachtung einbeziehen. **Was bedeutet EMV?** 

![](_page_26_Picture_148.jpeg)

- Elektromagnetische Felder (HF-Einkopplung)
- Magnetische Felder mit energietechnischer Frequenz
- E/A-Signalleitungen
- Bus-System
- Stromversorgung
- Schutzleiter

Je nach Ausbreitungsmedium (leitungsgebunden oder -ungebunden) und Entfernung zur Störquelle gelangen Störungen über unterschiedliche Kopplungsmechanismen in Ihre Steuerung.

Man unterscheidet:

- galvanische Kopplung
- kapazitive Kopplung
- induktive Kopplung
- Strahlungskopplung

**Grundregeln zur Sicherstellung der EMV** 

Häufig genügt zur Sicherstellung der EMV das Einhalten einiger elementarer Regeln. Beachten Sie beim Aufbau der Steuerung deshalb die folgenden Grundregeln.

- Achten sie bei der Montage Ihrer Komponenten auf eine gut ausgeführte flächenhafte Massung der inaktiven Metallteile.
	- Stellen sie eine zentrale Verbindung zwischen der Masse und dem Erde/Schutzleitersystem her.
	- Verbinden Sie alle inaktiven Metallteile großflächig und impedanzarm.
	- Verwenden Sie nach Möglichkeit keine Aluminiumteile. Aluminium oxidiert leicht und ist für die Massung deshalb weniger gut geeignet.
- Achten Sie bei der Verdrahtung auf eine ordnungsgemäße Leitungsführung.
	- Teilen Sie die Verkabelung in Leitungsgruppen ein. (Starkstrom, Stromversorgungs-, Signal- und Datenleitungen).
	- Verlegen Sie Starkstromleitungen und Signal- bzw. Datenleitungen immer in getrennten Kanälen oder Bündeln.
	- Führen sie Signal- und Datenleitungen möglichst eng an Masseflächen (z.B. Tragholme, Metallschienen, Schrankbleche).
- Achten sie auf die einwandfreie Befestigung der Leitungsschirme.
	- Datenleitungen sind geschirmt zu verlegen (Details siehe unten).
	- Analogleitungen sind geschirmt zu verlegen. Bei der Übertragung von Signalen mit kleinen Amplituden kann das einseitige Auflegen des Schirms vorteilhaft sein.
	- Legen Sie die Leitungsschirme direkt nach dem Schrankeintritt großflächig auf eine Schirm-/Schutzleiterschiene auf, und befestigen Sie die Schirme mit Kabelschellen.
	- Achten Sie darauf, dass die Schirm-/Schutzleiterschiene impedanzarm mit dem Schrank verbunden ist.
	- Verwenden Sie für geschirmte Datenleitungen metallische oder metallisierte Steckergehäuse.
- Setzen Sie in besonderen Anwendungsfällen spezielle EMV-Maßnahmen ein.
	- Erwägen Sie bei Induktivitäten den Einsatz von Löschgliedern.
	- Vermeiden Sie bei der Beleuchtung von Schränken Leuchtstofflampen.
- Schaffen Sie ein einheitliches Bezugspotenzial und erden Sie nach Möglichkeit alle elektrischen Betriebsmittel.
	- Achten Sie auf den gezielten Einsatz der Erdungsmaßnahmen. Das Erden der Steuerung dient als Schutz- und Funktionsmaßnahme.
	- Verbinden Sie Anlagenteile und Schränke mit dem System SLIO sternförmig mit dem Erde/Schutzleitersystem. Sie vermeiden so die Bildung von Erdschleifen.
	- Verlegen Sie bei Potenzialdifferenzen zwischen Anlagenteilen und Schränken ausreichend dimensionierte Potenzialausgleichsleitungen.

Elektrische, magnetische oder elektromagnetische Störfelder werden durch eine Schirmung geschwächt; man spricht hier von einer Dämpfung. Über die mit dem Gehäuse leitend verbundene Schirmschiene werden **Schirmung von Leitungen** 

Störströme auf Kabelschirme zur Erde hin abgeleitet. Hierbei ist darauf zu achten, dass die Verbindung zum Schutzleiter impedanzarm ist, da sonst die Störströme selbst zur Störquelle werden.

Bei der Schirmung von Leitungen ist folgendes zu beachten:

- Verwenden Sie möglichst nur Leitungen mit Schirmgeflecht.
- Die Deckungsdichte des Schirmes sollte mehr als 80% betragen.
- In der Regel sollten Sie die Schirme von Leitungen immer beidseitig auflegen. Nur durch den beidseitigen Anschluss der Schirme erreichen Sie eine gute Störunterdrückung im höheren Frequenzbereich.

Nur im Ausnahmefall kann der Schirm auch einseitig aufgelegt werden. Dann erreichen Sie jedoch nur eine Dämpfung der niedrigen Frequenzen. Eine einseitige Schirmanbindung kann günstiger sein, wenn:

- die Verlegung einer Potenzialausgleichsleitung nicht durchgeführt werden kann
- Analogsignale (einige mV bzw. µA) übertragen werden
- Folienschirme (statische Schirme) verwendet werden.
- Benutzen Sie bei Datenleitungen für serielle Kopplungen immer metallische oder metallisierte Stecker. Befestigen Sie den Schirm der Datenleitung am Steckergehäuse. Schirm nicht auf den PIN 1 der Steckerleiste auflegen!
- Bei stationärem Betrieb ist es empfehlenswert, das geschirmte Kabel unterbrechungsfrei abzuisolieren und auf die Schirm-/Schutzleiterschiene aufzulegen.
- Benutzen Sie zur Befestigung der Schirmgeflechte Kabelschellen aus Metall. Die Schellen müssen den Schirm großflächig umschließen und guten Kontakt ausüben.
- Legen Sie den Schirm direkt nach Eintritt der Leitung in den Schrank auf eine Schirmschiene auf. Führen Sie den Schirm bis zum System SLIO Modul weiter, legen Sie ihn dort jedoch **nicht** erneut auf!

![](_page_28_Picture_16.jpeg)

### **Bitte bei der Montage beachten!**

Bei Potenzialdifferenzen zwischen den Erdungspunkten kann über den beidseitig angeschlossenen Schirm ein Ausgleichsstrom fließen. Abhilfe: Potenzialausgleichsleitung.

## <span id="page-29-0"></span>**Allgemeine Daten**

![](_page_29_Picture_177.jpeg)

![](_page_29_Picture_178.jpeg)

![](_page_29_Picture_179.jpeg)

![](_page_29_Picture_180.jpeg)

![](_page_29_Picture_181.jpeg)

\* ) Aufgrund der energiereichen Einzelimpulse ist bei Surge eine angemessene externe Beschaltung mit Blitzschutzelementen wie z.B. Blitzstromableitern und Überspannungsableitern erforderlich.

## <span id="page-30-0"></span>**Teil 2 Hardwarebeschreibung**

Hier wird näher auf die Hardware-Komponenten des IM 053-1EC00 EtherCAT-Koppler eingegangen. Die Technischen Daten finden Sie am Ende des Kapitels. **Überblick** 

**Thema** Seite **Teil 2 Hardwarebeschreibung......................................................... 2-1** [Leistungsmerkmale .............................................................................. 2-2](#page-31-0) [Aufbau.................................................................................................. 2-3](#page-32-0) **Inhalt** 

[Technische Daten ................................................................................ 2-6](#page-35-0)

### <span id="page-31-0"></span>**Leistungsmerkmale**

#### Der EtherCAT-Koppler IM 053EC ermöglicht die einfache Anbindung von dezentralen Peripheriemodulen an EtherCAT. EtherCAT bietet Echtzeit-Ethernet-Technologie auf E/A-Ebene. **Eigenschaften**

- EtherCAT-Koppler für maximal 64 Peripherie-Module
- Ethernet-basierendes Feldbussystem mit hoher Echtzeitfähigkeit
- Unterstützung des CANopen Applikationsprofils CoE (**C**ANopen **o**ver **E**thernet)
- Online-Projektierung über das Master-System
- Umfangreiche Diagnosefunktionen
- RJ45-Buchse 100BaseTX
- Netzwerk-LEDs für Link/Activity und Error
- Status-LEDs für RUN und Error
- *Distributed Clock* und *Station Alias* werden aktuell nicht unterstützt

![](_page_31_Picture_13.jpeg)

![](_page_31_Picture_97.jpeg)

## <span id="page-32-0"></span>**Aufbau**

**053-1EC00** 

![](_page_32_Figure_4.jpeg)

- [1] Verriegelungshebel Terminal-Modul
- [2] Beschriftungsstreifen Bus-Interface
- [3] LED-Statusanzeige Bus-Interface
- [4] Beschriftungsstreifen Power-Modul
- [5] LED-Statusanzeige Power-Modul
- [6] Rückwandbus
- [7] DC 24V Leistungsversorgung
- [8] Power-Modul
- [9] EtherCAT RJ45 Bus-Interface "IN"
- [10] EtherCAT RJ45 Bus-Interface "OUT"
- [11] Entriegelung Power-Modul
- [12] Bus-Interface
- [13] Anschlussklemme

#### **Statusanzeige Bus-Interface**

PW SF RUN L/A1 IF1 L/A2 IF2

![](_page_32_Picture_300.jpeg)

an: • aus: · blinkend:  $\uparrow \downarrow$ 

#### **Statusanzeige Power-Modul**

![](_page_33_Figure_3.jpeg)

![](_page_33_Picture_207.jpeg)

\*) Diese LED gibt es ausschließlich beim Power-Modul mit Hardware-Ausgabestand 1. Informationen zum Ausgabestand finden Sie unterhalb des Beschriftungsstreifens.

**Anschlussklemme** 

Für Drähte mit einem Querschnitt von 0,08mm<sup>2</sup> bis 1,5mm<sup>2</sup>.

![](_page_33_Figure_8.jpeg)

![](_page_33_Picture_208.jpeg)

E: Eingang

#### **EtherCAT RJ45 Bus-Interface**

X1 IN X2 **COLOR OUT** 

Mit der oberen RJ45-Buchse "IN", gleichbedeutend mit *Port 0*, wird der EtherCAT-Koppler in das EtherCAT-Netzwerk eingebunden.

Die untere RJ45-Buchse "OUT", gleichbedeutend mit *Port 1*, dient zum Anschluss weiterer EtherCAT-Geräte im gleichen Strang.

Die Buchsen haben folgende Belegung:

![](_page_34_Picture_141.jpeg)

![](_page_34_Picture_142.jpeg)

### **Topologie**

EtherCAT verwendet als Übertragungsmedium Ethernet. Es kommen Standard-CAT5-Kabel zum Einsatz. Hierbei sind Leitungslängen von bis zu 100m zwischen 2 Teilnehmern möglich.

In einem EtherCAT-Netzwerk dürfen nur EtherCAT-Komponenten verwendet werden. Für die Realisierung von Topologien abweichend von der Linienstruktur sind entsprechende EtherCAT-Komponenten erforderlich, welche dies unterstützen. Der Einsatz von Hubs ist nicht möglich.

Ein EtherCAT-Netz besteht immer aus einem Master und einer beliebigen Anzahl an EtherCAT-Slaves (Koppler). Jeder EtherCAT-Slave besitzt eine RJ45-Buchse "IN" und "OUT". Das ankommende EtherCAT-Kabel aus Richtung des Masters ist in die mit "IN" bezeichnete Buchse zu stecken. Die mit "OUT" bezeichnete Buchse ist mit dem nachfolgenden Teilnehmer zu verbinden. Beim jeweiligen letzten Teilnehmer bleibt die "OUT"-Buchse frei.

## <span id="page-35-0"></span>**Technische Daten**

![](_page_35_Picture_186.jpeg)

### <span id="page-36-0"></span>**Teil 3 Einsatz**

Inhalt dieses Kapitels ist der Einsatz des IM 053-1EC00 EtherCAT-Koppler. Nach einer kurzen Einführung erhalten Sie hier alle Informationen zu Aufbau und Projektierung. Die Fehlerbearbeitung rundet das Kapitel ab. **Überblick** 

### **Inhalt**

![](_page_36_Picture_63.jpeg)

### <span id="page-37-0"></span>**Grundlagen**

Feldbusse haben sich seit vielen Jahren in der Automatisierungstechnik etabliert. Da einerseits die Forderung nach immer höheren Geschwindigkeiten besteht, andererseits bei dieser Technologie die technischen Grenzen bereits erreicht wurden, musste nach neuen Lösungen gesucht werden. **Allgemeines** 

> Das aus der Bürowelt bekannte Ethernet ist mit seinen heute überall verfügbaren 100MBit/s sehr schnell. Durch die dort verwendete Art der Verkabelung und den Regeln bei den Zugriffsrechten ist dieses Ethernet nicht echtzeitfähig. Dieser Effekt wurde mit EtherCAT® beseitigt.

Für EtherCAT<sup>®</sup> gilt: EtherCAT<sup>®</sup> is a registered trademark and patented technology, licensed by Beckhoff Automation GmbH, Germany. **EtherCAT®**

> EtherCAT bedeutet **Ether**net for **C**ontroller and **A**utomation **T**echology. Es wurde ursprünglich von der Firma Beckhoff Automation GmbH entwickelt und wird nun von der EtherCAT Technology Group (ETG) unterstützt und weiterentwickelt. Die ETG ist die weltgrößte internationale Anwender- und Herstellervereinigung für Industrial Ethernet mit rund 1450 Mitgliedsfirmen (Stand Oktober 2010).

> EtherCAT ist ein offenes Ethernet-basierendes Feldbus-System, das in der IEC genormt wird.

> EtherCAT erfüllt als offenes Feldbus-System das Anwenderprofil für den Bereich industrieller Echtzeitsysteme.

> Im Gegensatz zur klassischen Ethernet-Kommunikation erfolgt bei EtherCAT der Datenaustausch der I/O-Daten bei 100MBit/s im Vollduplex-Betrieb, während das Telegramm die Koppler durchläuft. Da auf diese Weise ein Telegramm in Sende- und in Empfangsrichtung die Daten vieler Teilnehmer erreicht, besitzt EtherCAT eine Nutzdatenrate von über 90%.

> Das für Prozessdaten optimierte EtherCAT-Protokoll wird direkt im Ethernet-Telegramm transportiert. Dieses wiederum kann aus mehreren Untertelegrammen bestehen, die jeweils einen Speicherbereich des Prozessabbilds bedienen.

EtherCAT verwendet als Übertragungsmedium Ethernet. Es kommen Standard-CAT5-Kabel zum Einsatz. Hierbei sind Leitungslängen von bis zu 100m zwischen 2 Teilnehmern möglich. **Übertragungsmedium** 

> In einem EtherCAT-Netzwerk dürfen nur EtherCAT-Komponenten verwendet werden. Für die Realisierung von Topologien abweichend von der Linienstruktur sind entsprechende EtherCAT-Komponenten erforderlich, welche dies unterstützen. Der Einsatz von Hubs ist nicht möglich.

Bei EtherCAT sendet der Master ein Telegramm an den ersten Teilnehmer. Dieser entnimmt aus dem laufenden Datenstrom die für ihn bestimmten Daten, fügt seine Antwortdaten in das Telegramm ein und sendet das Telegramm weiter zum nächsten Teilnehmer. Dieser verfährt auf die gleiche Weise mit dem Telegramm. Ist das Telegramm beim letzten Teilnehmer angekommen, stellt dieser fest, dass kein weiterer Teilnehmer angeschlossen ist und sendet das Telegramm zurück an den Master. Hierbei wird das Telegramm über das **Kommunikationsprinzip** 

andere Adernpaar durch alle Teilnehmer zum Master gesendet (Vollduplex). Durch die Steckreihenfolge und die Nutzung der Vollduplex-Technologie stellt EtherCAT einen logischen Ring dar.

**CoE** 

CoE steht für **C**ANopen **o**ver **E**therCAT. Jeder intelligente EtherCAT-Koppler (mit Mikrocontroller) unterstützt das CoE-Interface.

Mit CANopen haben Sie eine einheitliche Anwenderschnittstelle, die einen vereinfachten Systemaufbau mit unterschiedlichsten Geräten ermöglicht. Mit CoE können Sie komfortabel auf alle Geräteparameter zugreifen und gleichzeitig Daten einlesen und ausgeben. Echtzeitdaten lesen Sie über PDOs und die Parametrierung führen Sie über SDOs aus. Weiter stehen Ihnen Emergency-Objekte zur Verfügung.

![](_page_38_Figure_7.jpeg)

SA: Source address CRC: Checksum

Die Komponenten des CoE-Interface sind nachfolgend aufgeführt: **Komponenten** 

Über die EtherCAT State Machine wird der Zustand des EtherCAT-Kopplers gesteuert. EtherCAT State Machine

- Im Objektverzeichnis werden alle Parameter-, Diagnose-, Prozess- oder sonstige Daten aufgeführt, die über EtherCAT gelesen oder beschrieben werden können. Über den SDO-Informations-Dienst können Sie auf das Objektverzeichnis zugreifen. Zusätzlich liegt das Objektverzeichnis in der Gerätebeschreibungsdatei ab. Objektverzeichnis
- Der EtherCAT Data Link Layer ist für die schnelle Übertragung von Prozessdaten optimiert. Hier wird festgelegt, wie die Prozessdaten des Gerätes den EtherCAT-Prozessdaten zugeordnet sind und wie die Applikation auf dem Gerät zum EtherCAT-Zyklus synchronisiert ist. Die Zuordnung der Prozessdaten (Mapping) erfolgt über die PDO-Mappingund die SyncManager-PDO-Assign-Objekte. Diese beschreiben, welche Objekte aus dem Objektverzeichnis als Prozessdaten mit EtherCAT übertragen werden. Über die SyncManager-Communication-Objekte wird festgelegt, mit welcher Zykluszeit die zugehörigen Prozessdaten über EtherCAT übertragen werden und in welcher Form sie für die Übertragung synchronisiert werden. Prozessdaten
- Über Emergencies können Diagnosen, Prozessereignisse und Fehler beim Zustandswechsel der State Machine übertragen werden. Statusmeldungen dagegen, die den aktuellen Zustand des Gerätes anzeigen, sollten direkt mit den Prozessdaten übertragen werden. **Emergencies**
- Von VIPA erhalten Sie für den EtherCAT-Koppler ESI-Dateien. Diese Dateien befinden sich entweder auf dem beiliegenden Datenträger oder im Download-Bereich von www.vipa.de. Installieren Sie die ESI-Dateien in Ihrem Projektiertool. Nähere Hinweise zur Installation der ESI-Dateien finden Sie im Handbuch zu Ihrem Projektiertool. Zur Konfiguration in Ihrem Projektiertool befinden sich in den ESI-Dateien alle System SLIO Module in Form von XML-Daten. **ESI-Dateien**

## <span id="page-40-0"></span>**EtherCAT Zustandsmaschine**

#### **Zustände**

In jedem EtherCAT-Koppler ist eine Zustandsmaschine implementiert. Für jeden Zustand ist definiert, welche Kommunikationsdienste über EtherCAT aktiv sind. Die State Machine wird vom EtherCAT-Master gesteuert.

![](_page_40_Picture_258.jpeg)

- IP: Starte Mailbox-Kommunikation
- PI: Stoppe Mailbox-Kommunikation

PS: Starte Input Update

- SP: Stoppe Input Update
- SO: Starte Output Update
- OS: Stoppe Output Update
- OP: Stoppe Input Update, stoppe Output Update
- SI: Stoppe Input Update, stoppe Mailbox-Kommunikation
- OI: Stoppe Output Update, stoppe Input Update, Stoppe Mailbox-Kommunikation
- IB: Starte Mailbox für Firmwareupdate im Bootstrap-Mode
- BI: Neustart/Stoppe Mailbox

#### **Init**

Nach dem Einschalten befindet sich der EtherCAT-Koppler im Zustand *Init*. Dort ist weder Mailbox- noch Prozessdatenkommunikation möglich. Der EtherCAT-Master initialisiert die SyncManager-Kanäle 0 und 1 für die Mailbox-Kommunikation.

Beim Übergang von *Init* nach *Pre-Op* prüft der EtherCAT-Koppler, ob die Mailbox korrekt initialisiert wurde. **Pre-Operational (Pre-Op)** 

Im Zustand *Pre-Op* ist Mailbox-Kommunikation aber keine Prozessdaten-Kommunikation möglich. Der EtherCAT-Master initialisiert die SyncManager-Kanäle für Prozessdaten (ab SyncManager-Kanal 2), die FMMU-Kanäle und das PDO-Mapping bzw. das SyncManager-PDO-Assignment. Weiterhin werden in diesem Zustand die Einstellungen für die Prozessdatenübertragung sowie modulspezifische Parameter übertragen, die von den Defaulteinstellungen abweichen.

- Beim Übergang von *Pre-Op* nach *Safe-Op* prüft der EtherCAT-Koppler, ob die SyncManager-Kanäle für die Prozessdatenkommunikation korrekt sind. Bevor er den Zustandswechsel quittiert, kopiert der EtherCAT-Koppler aktuelle Inputdaten in die entsprechenden DP-RAM-Bereiche des EtherCAT-Koppler-Controllers. Im Zustand *Safe-Op* ist Mailbox- und Prozessdaten-Kommunikation möglich. Hierbei werden die Inputdaten zyklisch aktualisiert aber die Ausgänge sind deaktiviert. **Safe-Operational (Safe-Op)**
- Im Zustand *Op* kopiert der EtherCAT-Koppler die Ausgangsdaten des Masters auf seine Ausgänge. Es ist Prozessdaten- und Mailbox-Kommunikation möglich. **Operational (Op)**
- Im Zustand *Boot* kann ein Update der EtherCAT-Koppler-Firmware vorgenommen werden. Dieser Zustand ist nur über *Init* zu erreichen. Im Zustand *Boot* ist Mailbox-Kommunikation über das Protokoll *File-Access over EtherCAT* (FoE) möglich, aber keine andere Mailbox-Kommunikation und keine Prozessdaten-Kommunikation. **Bootstrap optional (Boot)**

## <span id="page-41-0"></span>**Zugriff auf das System SLIO**

Nachfolgend wird der Zugriff unter EtherCAT auf folgende Bereiche des System SLIO gezeigt: **Übersicht** 

- E/A-Bereich
- Parameterdaten
- Diagnosedaten

Angaben zur Belegung der Bereiche finden Sie in der Beschreibung zu dem entsprechenden System SLIO Modul.

![](_page_41_Picture_142.jpeg)

Mittels SDO-Zugriff können Sie lesend auf Ein- und Ausgabedaten des Objektverzeichnisses zugreifen. Die nachfolgende Abbildung zeigt, wie die Ein-/Ausgabedaten auf die SDO-Objekte gemappt werden: **Zugriff über SDO** 

![](_page_42_Figure_3.jpeg)

#### Eingabe-Daten 0x6000 + EtherCAT-Slot

![](_page_42_Picture_354.jpeg)

#### Ausgabe-Daten 0x7000 + EtherCAT-Slot

![](_page_42_Picture_355.jpeg)

Beim Zugriff auf den Eingabe-Bereich eines System SLIO Moduls erfolgt die Adressierung über den Index (0x6000 + EtherCAT-Slot). Über Subindizes haben Sie Zugriff auf die entsprechenden Eingabe-Daten. Die Belegung der Subindizes finden Sie in der jeweiligen Modul-Beschreibung. Eingabe-Daten lesen

![](_page_42_Picture_356.jpeg)

Ausgabe-Daten lesen

Beim lesenden Zugriff auf den Ausgabe-Bereich eines System SLIO Moduls erfolgt die Adressierung über den Index (0x7000 + EtherCAT-Slot). Über Subindizes haben Sie lesenden Zugriff auf die entsprechenden Ausgabe-Daten. Die Belegung der Subindizes finden Sie in der jeweiligen Modul-Beschreibung.

![](_page_42_Picture_357.jpeg)

### **Zugriff auf Parameterdaten**

Die nachfolgende Abbildung zeigt, wie die Parameter-Daten auf die SDO-Objekte gemappt werden:

![](_page_43_Figure_4.jpeg)

#### Parameter-Daten 0x3100 + EtherCAT-Slot

![](_page_43_Picture_246.jpeg)

#### Die Modulparametrierung erfolgt über SDO-Transfer. Hierbei adressieren Sie über den *Index* den EtherCAT-Slot. Über *Subindizes* haben Sie Zugriff auf den entsprechenden Parameter. Die Belegung der Subindizes finden Sie in der jeweiligen Modul-Beschreibung. Zugriff auf die Parameter

![](_page_43_Picture_247.jpeg)

![](_page_43_Picture_9.jpeg)

### **Hinweis!**

Module, die nicht alarmfähig sind oder bei denen der Diagnose-Alarm deaktiviert ist, können bei Falschparametrierung keine Alarme schicken. Durch Abfrage der Diagnosedaten nach der Parametrierung können Sie eventuelle Parametrierfehler ermitteln.

Alarmfähige System SLIO Module senden Prozessalarm- bzw. Diagnosealarmdaten automatisch über das Emergency-Telegramm, sofern der Alarm über die Parametrierung aktiviert ist. Sie haben aber auch die Möglichkeit über SDO Diagnose-Daten anzufordern. **Zugriff auf Diagnosedaten** 

Der Alarm-Status enthält jeweils einen Zähler für Prozess- und Diagnosealarme zur Alarmsignalisierung. Diese Zähler sind Eingangsdaten des EtherCAT-Kopplers und werden zusammen mit den Prozessdaten übertragen. **Alarm-Status** 

![](_page_44_Picture_217.jpeg)

Bei deaktiviertem *Auto-Acknowledge* (Objekt 0x3000:01 = 0) des EtherCAT-Kopplers wird der entsprechende Zähler auf 1 gesetzt bis Sie diesen entsprechend quittieren. Hierzu schreiben Sie einen beliebigen Wert auf den Subindex 0x06 unter dem entsprechend zugeordneten Index.

Bei aktiviertem *Auto-Acknowledge* (Objekt 0x3000:01 = 1) finden Sie hier die Anzahl an Prozess- bzw. Diagnosealarmen, welche seit dem letzten Alarm-Reset aufgetreten sind. Zum Rücksetzen des entsprechenden Zählers schreiben Sie einen beliebigen Wert auf den Subindex 0x06 unter dem entsprechend zugeordneten Index.

Es gilt folgende Index-Zuordnung:

- Schreiben auf 0x06 von Index 0x5000: Reset von Zähler Prozessalarm
- Schreiben auf 0x06 von Index 0x5002: Reset von Zähler Diagnosealarm

Sofern der Alarm-Status einen Prozessalarm anzeigt, haben Sie über Index 0x5000 Zugriff auf aktuelle Prozessalarmdaten. Die Belegung der Prozessalarmdaten finden Sie in der entsprechenden Modul-Beschreibung. **Prozessalarmdaten** 

![](_page_44_Picture_218.jpeg)

### **Diagnosedaten (Byte 1 ... 4)**

Sofern der Alarm-Status einen Diagnosealarm anzeigt, haben Sie über Index 0x5002 Zugriff auf aktuelle Diagnosealarmdaten. Die Belegung der Diagnosedaten finden Sie in der entsprechenden Modul-Beschreibung.

![](_page_45_Picture_187.jpeg)

#### **Diagnosedaten (Byte 1 ... n)**

Mit diesem Objekt haben Sie Zugriff auf die gesamten Diagnosedaten eines Moduls. Sie können entweder die aktuellen Diagnosedaten abrufen oder die Diagnosedaten eines Moduls auf einem beliebigen EtherCAT-Slot.

![](_page_45_Picture_188.jpeg)

## <span id="page-46-0"></span>**Datentransfer über PDO und SDO**

**Übersicht** 

![](_page_46_Figure_4.jpeg)

PDO steht für **P**rocess **D**ata **O**bject. Mittels PDOs können Sie zur Laufzeit Prozessdaten übertragen. Hierbei adressieren Sie im Telegramm direkt die entsprechenden Ein- bzw. Ausgänge. **PDO** 

Näheres zur Prozessdatenübertragung zur Laufzeit finden Sie in der Beschreibung zu Ihrem EtherCAT-Master.

SDO steht für **S**ervice **D**ata **O**bject. Innerhalb eines SDO-Telegramms haben Sie Zugriff auf die Parameterdaten Ihres Systems. Hierbei adressieren Sie den gewünschten Parameter über Index und Subindex. Eine Übersicht der Objekte finden Sie im Objektverzeichnis weiter unten. **SDO** 

## <span id="page-47-0"></span>**Variables PDO-Mapping über SDO**

Manche Module, wie die ETS- und CP-Module im System SLIO, besitzen ein variables Prozessabbild. **Übersicht** 

> Sofern Ihr Master-System variables PDO-Mapping unterstützt, können Sie durch entsprechende Anpassung der PDO-Inhalte bei Modulen mit variablem Prozessabbild die Größe des Prozessabbilds vorgeben.

> Nähere Informationen zum PDO-Mapping finden Sie im Handbuch zu Ihrem Master-System.

- In der ESI-Datei ist definiert, welche Module über ein variables Prozessabbild verfügen. Werden Module mit variablem Prozessabbild verwendet, so werden automatisch Startup-Kommandos in die Startup-Liste des Masters eingefügt. Diese Startup-Kommandos sind SDO-Schreibzugriffe auf die Bereiche 0x16yy und 0x1Ayy (PDO-Mapping), in denen die Struktur der Prozessdaten eines Moduls beschrieben ist. Die Startup-Kommandos werden bei jedem Wechsel vom Zustand Pre-Op nach Safe-Op des entsprechenden EtherCAT-Kopplers durchgeführt. **Funktionsweise** 
	- In Ihrem EtherCAT-Master-System / EtherCAT-Konfigurator können Sie die PDO-Inhalte entfernen bzw. hinzufügen. Dabei werden automatisch die Startup-Kommandos angepasst.

![](_page_47_Picture_8.jpeg)

#### **Hinweis!**

Bitte berücksichtigen Sie bei der Anpassung der PDO-Inhalte immer die Datenstruktur der E/A-Daten der jeweiligen Module!

Informationen zur Datenstruktur der E/A-Daten eines Moduls finden Sie im zugehörigen System SLIO Handbuch.

- Damit die neue Konfiguration übernommen werden kann, ist das Master-System neu zu initialisieren, bzw. bei der Verwendung eines EtherCAT-Konfigurators kann die neue Konfiguration nun in den EtherCAT-Master geladen werden. Beim Wechsel von Pre-Op nach Safe-Op werden die neuen Startup-Kommandos zum EtherCAT-Koppler übermittelt und damit das neue PDO-Mapping eingestellt.
- Der EtherCAT-Koppler konfiguriert das entsprechende Modul um und passt automatisch die Länge der Modulparameter im Objektverzeichnis 0x31yy an.

![](_page_47_Picture_14.jpeg)

#### **Hinweis!**

Die Anpassung des Prozessabbilds von Modulen mit variabler Prozessabbild-Größe sollte nicht über das Objekt 0x31yy erfolgen, da ansonsten nur die Länge im Modul umparametriert wird, EtherCAT-Koppler und Master aber mit der Standard-Länge arbeiten!

### <span id="page-48-0"></span>**Objekt-Verzeichnis**

#### **Objektübersicht**

![](_page_48_Picture_110.jpeg)

![](_page_48_Figure_5.jpeg)

#### **Hinweis!**

Bitte beachten Sie, dass die System SLIO Power- und Klemmen-Module keine Typ-Kennung besitzen. Diese können vom EtherCAT-Koppler nicht erkannt werden und werden somit bei der Auflistung bzw. Zuordnung der Steckplätze nicht berücksichtigt.

Im Weiteren werden die Steckplätze innerhalb von EtherCAT als *EtherCAT-Slot* bezeichnet. Die Zählung beginnt immer bei 0.

In dem nachfolgenden Beispiel ist der physikalische Steckplatz 2 von einem Klemmen-Modul (CM) belegt. Da das Klemmen-Modul keine Typ-Kennung besitzt, wird dieses vom EtherCAT-Koppler nicht erkannt. Somit wird in EtherCAT das nächste Modul auf EtherCAT-Slot 1 gemappt usw. Beispiel

![](_page_48_Picture_111.jpeg)

### **Device Type**

![](_page_49_Picture_195.jpeg)

### **Device Name**

![](_page_49_Picture_196.jpeg)

#### **Hardware Version**

![](_page_49_Picture_197.jpeg)

### **Software Version**

![](_page_49_Picture_198.jpeg)

#### **System Version**

![](_page_49_Picture_199.jpeg)

### **Identity Object**

![](_page_49_Picture_200.jpeg)

#### **Output Mapping Modules**

![](_page_50_Picture_222.jpeg)

\*) rw nur bei Ausgabe-Modulen mit variabler Prozessausgabegröße.

#### **Input Mapping Modules**

![](_page_50_Picture_223.jpeg)

\*) rw nur bei Eingabe-Modulen mit variabler Prozesseingabegröße.

### **Input Mapping Coupler**

![](_page_50_Picture_224.jpeg)

![](_page_50_Picture_10.jpeg)

### **Hinweis!**

Systembedingt sollten Sie das Mapping im Projektiertool nicht verändern, da es sonst zu Fehlern im Prozessabbild kommen kann!

## **SyncManager**

### **Type**

![](_page_51_Picture_139.jpeg)

### **RxPDO Assign**

![](_page_51_Picture_140.jpeg)

### **TxPDO Assign**

![](_page_51_Picture_141.jpeg)

Der EtherCAT-Koppler besitzt auch Prozesseingangsdaten, welche den Alarmstatus wiedergeben. Daher gibt es an erster Stelle das Assignment 0x1AFF für die Eingangs-PDOs des Kopplers.

#### **SM Output Parameter**

![](_page_52_Picture_141.jpeg)

#### **SM Input Parameter**

![](_page_52_Picture_142.jpeg)

![](_page_53_Picture_208.jpeg)

![](_page_53_Picture_209.jpeg)

- Mit Auto-Acknowledge = 0 sind Sie selbst für die Quittierung verantwortlich. Somit werden Sie über jeden Alarm informiert. Solange ein Alarm nicht quittiert wird sind weitere Alarme gesperrt.
- Mit Auto-Acknowledge = 1 wird jeder Alarm vom EtherCAT-Koppler selbständig quittiert. In diesem Modus werden Diagnosedaten von neuen Alarmen überschrieben. Per Default ist Auto-Acknowledge = 1. Für den Dauereinsatz sollte Auto-Acknowledge aktiviert sein.

Mit diesem Objekt haben Sie Zugriff auf die Parameter eines System SLIO Moduls. Die Adressierung des EtherCAT-Slot erfolgt hierbei über den Index. Über Subindizes haben Sie Zugriff auf den entsprechenden Parameter. Die Belegung der Subindizes finden Sie in der jeweiligen Modul-Beschreibung. **Parameter SLIO Module** 

Auch hier gilt, dass Power- und Klemmen-Module vom EtherCAT-Koppler nicht erkannt und somit bei der Auflistung bzw. Zuordnung der Steckplätze nicht berücksichtigt werden.

![](_page_53_Picture_210.jpeg)

Sofern das Modul Parameter besitzt gilt folgendes Index 0x3100: Zugriff auf EtherCAT-Slot 0 Index 0x3101: Zugriff auf EtherCAT-Slot 1 ...

Index 0x313F: Zugriff auf EtherCAT-Slot 64

Beispiel

In dem nachfolgenden Beispiel haben Sie über Index 0x3102 Zugriff auf die Parameter des Moduls auf dem physikalischen Steckplatz 4.

![](_page_53_Picture_211.jpeg)

\*) Dieser Eintrag wird nicht aufgeführt, da das Modul keine Parameter besitzt.

#### **Clear SLIO Counter**

![](_page_54_Picture_225.jpeg)

#### **Master Counter**

![](_page_54_Picture_226.jpeg)

#### **Module MDL Counter**

![](_page_54_Picture_227.jpeg)

#### **Module NDL Counter**

![](_page_54_Picture_228.jpeg)

![](_page_55_Picture_195.jpeg)

![](_page_55_Picture_196.jpeg)

#### Mit diesem Objekt können Sie die FPGA-Version des SLIO-Moduls auf dem EtherCAT-Slot ermitteln. **FPGA Version Modules**

![](_page_55_Picture_197.jpeg)

#### Über dieses Objekt haben Sie Zugriff auf die Firmware-Version des SLIO-Moduls auf dem EtherCAT-Slot. **Firmware Version Modules**

![](_page_55_Picture_198.jpeg)

#### **Serial Number Modules**

Mit diesem Objekt haben Sie Zugriff auf die Seriennummer eines SLIO-Moduls auf dem EtherCAT-Slot.

![](_page_55_Picture_199.jpeg)

#### Sofern über Objekt 0xF100 (siehe weiter unten) angezeigt wird, dass ein Prozessalarm aufgetreten ist, können Sie hier auf die aktuellen Prozessalarmdaten zugreifen. Die Belegung der Prozessalarmdaten finden Sie in der entsprechenden Modul-Beschreibung. **Hardware Interrupt Data**

![](_page_56_Picture_205.jpeg)

Bei deaktiviertem *Auto-Acknowledge* des EtherCAT-Kopplers können Sie durch Schreiben eines beliebigen Werts auf Subindex 0x06 von Index 0x5000 den *Hardware Interrupt Counter* von Objekt 0xF100 zurücksetzen und den Prozessalarm quittieren.

#### Sofern über Objekt 0xF100 (siehe weiter unten) angezeigt wird, dass ein Diagnosealarm aufgetreten ist, können Sie hier auf die ersten 4 Byte der Diagnosedaten zugreifen. Die Belegung der Diagnosedaten finden Sie in der entsprechenden Modul-Beschreibung. **Diagnostic Data (Byte 1 ... 4)**

![](_page_56_Picture_206.jpeg)

Bei deaktiviertem *Auto-Acknowledge* des EtherCAT-Kopplers können Sie durch Schreiben eines beliebigen Werts auf Subindex 0x06 von Index 0x5002 den *Diagnostic Interrupt Counter* von Objekt 0xF100 zurücksetzen und den Diagnosealarm quittieren.

#### Mit diesem Objekt haben Sie Zugriff auf die gesamten Diagnosedaten eines Moduls. Sie können entweder die aktuellen Diagnosedaten abrufen oder die Diagnosedaten eines Moduls auf einem beliebigen EtherCAT-Slot. **Diagnostic Data (Byte 1 ... n)**

![](_page_57_Picture_122.jpeg)

Über dieses Objekt haben Sie Zugriff auf den Eingabe-Bereich eines System SLIO Moduls. Die Adressierung des EtherCAT-Slot erfolgt hierbei über den Index (0x6000 + EtherCAT-Slot). Über Subindizes haben Sie Zugriff auf die entsprechenden Eingabe-Daten. Die Belegung der Subindizes finden Sie in der jeweiligen Modul-Beschreibung. **Read Input Data** 

![](_page_58_Picture_140.jpeg)

Mit diesem Objekt haben Sie lesenden Zugriff auf den Ausgabe-Bereich eines System SLIO Moduls. Die Adressierung des EtherCAT-Slot erfolgt hierbei über den Index (0x7000 + EtherCAT-Slot). Über Subindizes haben Sie lesenden Zugriff auf die entsprechenden Ausgabe-Daten. Die Belegung der Subindizes finden Sie in der jeweiligen Modul-Beschreibung. **Read Output Data** 

![](_page_58_Picture_141.jpeg)

![](_page_58_Picture_6.jpeg)

#### **Hinweis!**

Informationen, wie Sie Ausgabedaten schreiben, finden Sie in der Beschreibung zu Ihrem EtherCAT-Master.

### **Modular Device**

### **Profile**

![](_page_59_Picture_187.jpeg)

### **Module List**

![](_page_59_Picture_188.jpeg)

#### **Configured Module List**

![](_page_59_Picture_189.jpeg)

- Beim Beschreiben eines Subindex wird der eingetragene Wert mit der Modulkennung auf dem gleichen Subindex von Index 0xF050 verglichen. So kann die Konfiguration überprüft werden.
- Da manche Konfigurations-Tools diesen Index nicht automatisch beschreiben, können manche Konfigurationsfehler nicht erkannt werden.

### **Detected Address**

#### **List**

![](_page_60_Picture_188.jpeg)

### **Detected Module**

#### **List**

![](_page_60_Picture_189.jpeg)

#### Dieses Objekt enthält jeweils einen Zähler für Prozess- und Diagnosealarme. Diese Zähler sind Eingangsdaten des EtherCAT-Kopplers und werden zusammen mit den Prozessdaten übertragen. **Alarm Status**

![](_page_60_Picture_190.jpeg)

Bei deaktiviertem *Auto-Acknowledge* des EtherCAT-Kopplers wird der entsprechende Zähler auf 1 gesetzt bis Sie diesen entsprechend quittieren. Hierzu schreiben Sie einen beliebigen Wert auf den Subindex 0x06 unter dem entsprechend zugeordneten Index.

Bei aktiviertem *Auto-Acknowledge* finden Sie hier die Anzahl an Prozessbzw. Diagnosealarmen, welche seit dem letzten Alarm-Reset aufgetreten sind. Zum Rücksetzen des entsprechenden Zählers schreiben Sie einen beliebigen Wert auf den Subindex 0x06 unter dem entsprechend zugeordneten Index.

Es gilt folgende Index-Zuordnung:

- Schreiben auf 0x06 von Index 0x5000: Reset von Zähler Prozessalarm
- Schreiben auf 0x06 von Index 0x5002: Reset von Zähler Diagnosealarm

## <span id="page-61-0"></span>**Fehlerbearbeitung**

![](_page_61_Picture_163.jpeg)

02: Diagnosealarm

*DIAG - Diagnosedaten*  Fehlercode, der bei dem entsprechenden Modul beschrieben ist.

![](_page_62_Picture_290.jpeg)

Zur näheren Fehlerbeschreibung wird vom EtherCAT-Master der AL Status Code (AL = application layer) ausgelesen. Dieser liegt im EtherCAT-Koppler in Register 0x0134 ab. Neben den EtherCAT spezifischen Fehler-Codes finden Sie hier auch die herstellerspezifischen Fehlermeldungen. **AL Status Code** 

EtherCATspezifische Fehlermeldungen

![](_page_62_Picture_291.jpeg)

SyncManager watchdog 0x001B Ist keine Kommunikation mit dem Master möglich wie z.B. durch Leitungsunterbrechung, erhalten Sie nach einer im Master parametrierbaren SyncManager-Watchdog-Zeit die Fehlermeldung 0x001B.

Aufgrund der fixen Watchdog-Zeit im System SLIO muss die SyncManager-Watchdog-Zeit kleiner gleich 0,5s betragen! Ansonsten ist bei Auslösen des SyncManager-Watchdog ein Neustart erforderlich!

![](_page_63_Picture_199.jpeg)

I: Init, P: Pre-Operational, S: Safe-Operational, O: Operational, B: Bootstrap, E: Error

Wird eine SDO-Anforderung negativ bewertet, erhalten Sie einen entsprechenden SDO-Fehlercode. **SDO Fehlercode** 

Die nachfolgende Tabelle zeigt die möglichen Fehlercodes:

![](_page_63_Picture_200.jpeg)